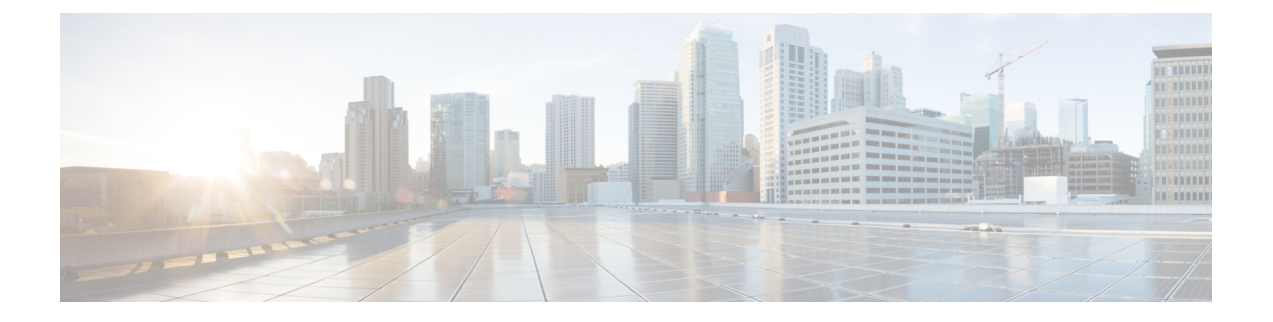

# **vPC** のトラブルシューティング

- vPC のトラブルシューティングに関する詳細 (1 ページ)
- vPC の初期トラブルシューティングのチェックリスト (1 ページ)
- CLI を使用した vPC の確認 (2 ページ)
- 受信したタイプ 1 設定要素の不一致 (4 ページ)
- vPC 機能を有効にできない (4 ページ)
- ブロッキング状態の vPC (5ページ)
- 中断状態に移行した vPC 上の VLAN (5 ページ)
- HSRP ゲートウェイを持つホストが VLAN を超えてアクセスできない (5 ページ)

## **vPC** のトラブルシューティングに関する詳細

vPC は、2 つの異なるデバイスに物理的に接続されたリンクを、その他のデバイスから単一の ポート チャネルとして見えるようにします。

## **vPC** の初期トラブルシューティングのチェックリスト

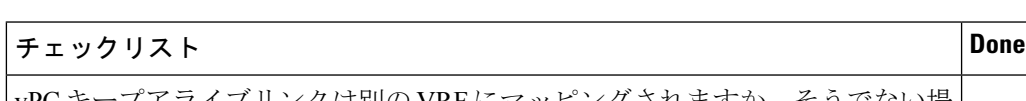

vPC の問題をトラブルシューティングする際は、まず次のことを確認します。

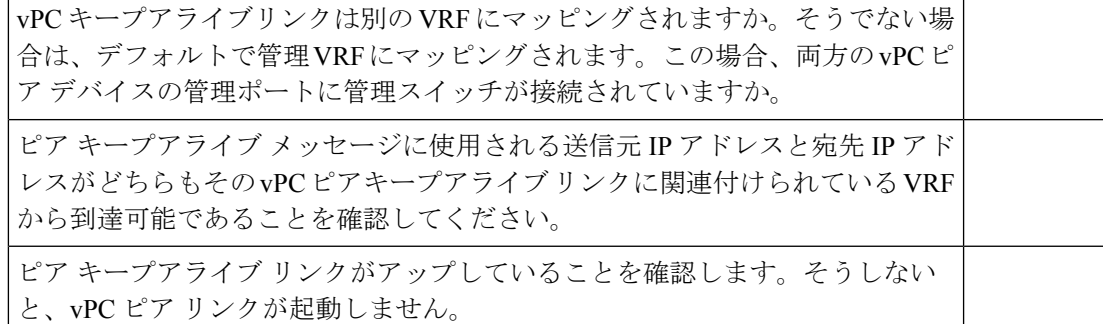

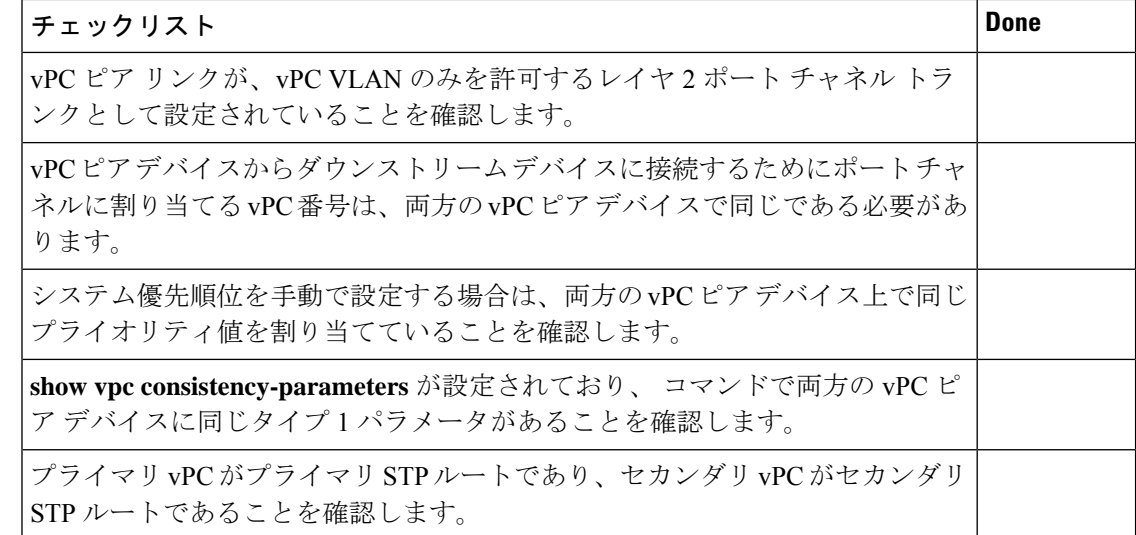

## **CLI** を使用した **vPC** の確認

CLI を使用して vPC を確認するには、次のいずれかのタスクを実行します。

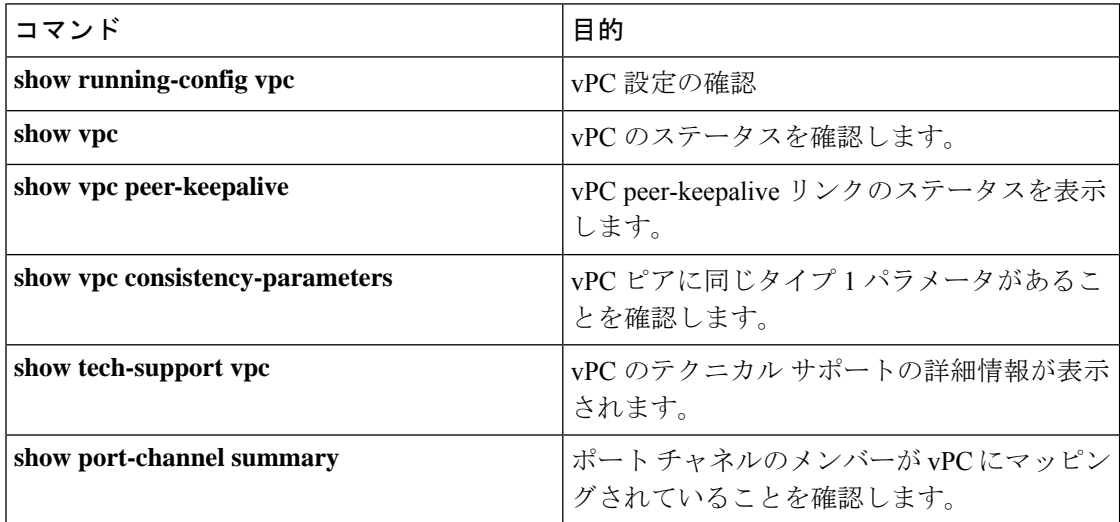

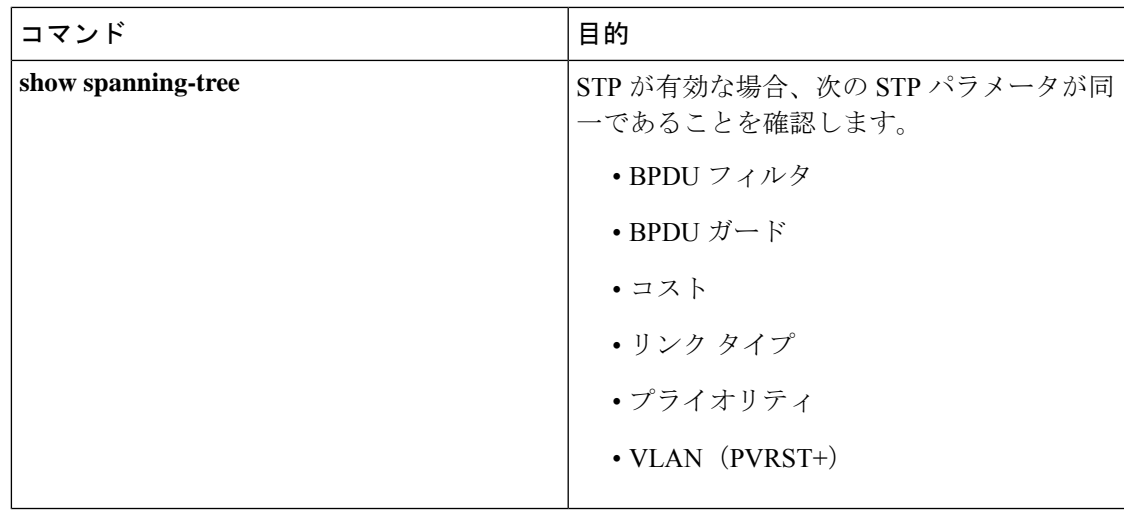

次の例は、**show vpc** コマンドのサンプル出力を示しています。 コマンドに対して表示されま す。

```
Legend:
```
vPC domain id : 1

(\*) - local vPC is down, forwarding via vPC peer-link

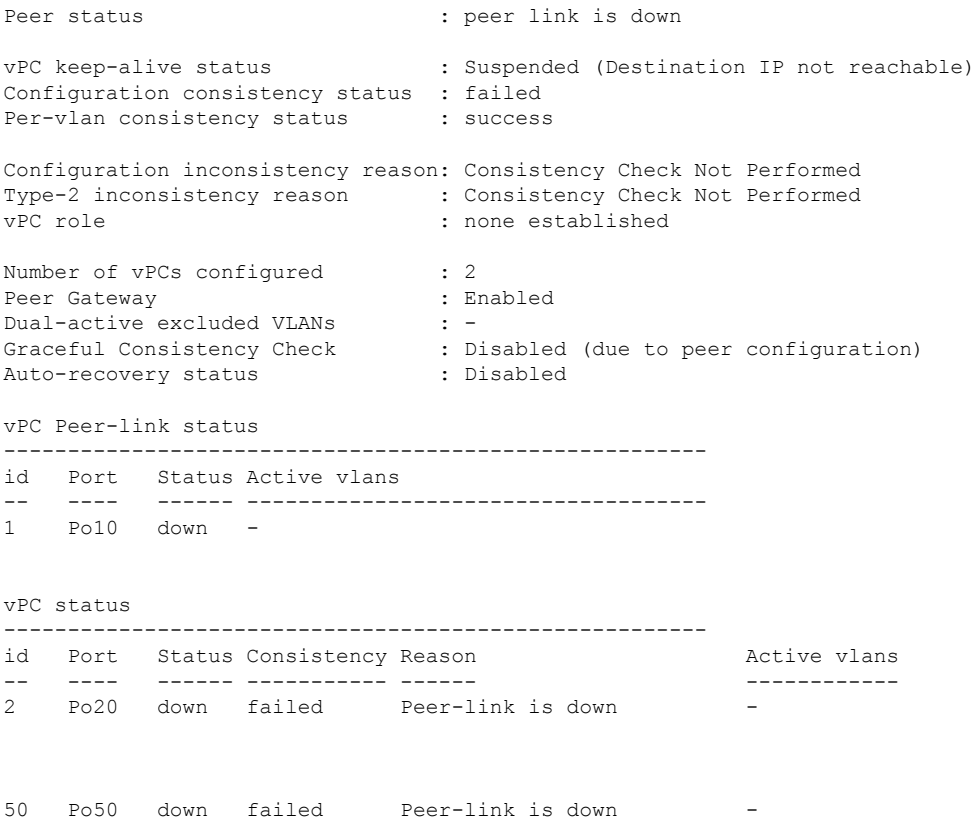

## 受信したタイプ **1** 設定要素の不一致

タイプ1の設定要素の不一致が原因でvPCリンクを起動できないという問題が発生する場合が あります。

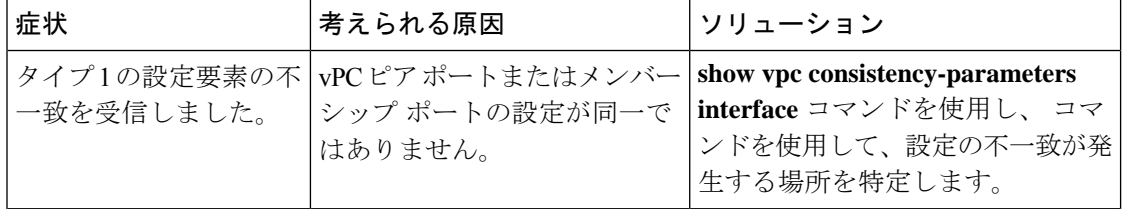

次に、ポート チャネルの vPC 整合性パラメータを表示する例を示します。

#### switch# **show vpc consistency-parameters interface po 10** Legend:

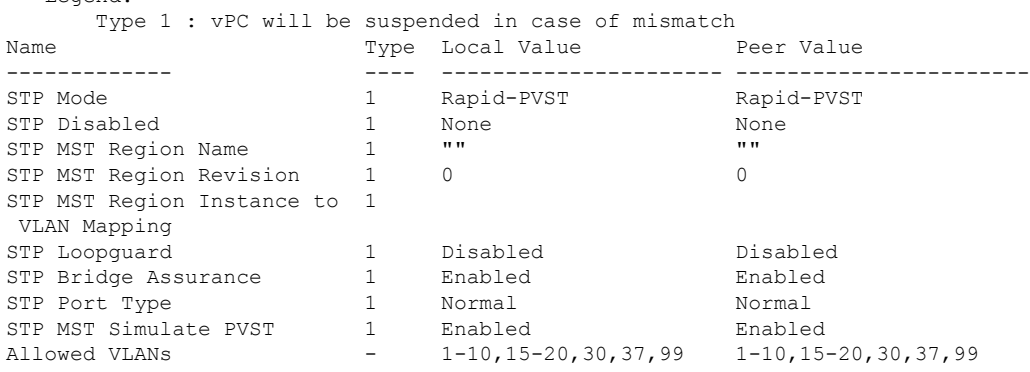

## **vPC** 機能を有効にできない

vPC 機能を有効にすると、エラーが表示されることがあります。

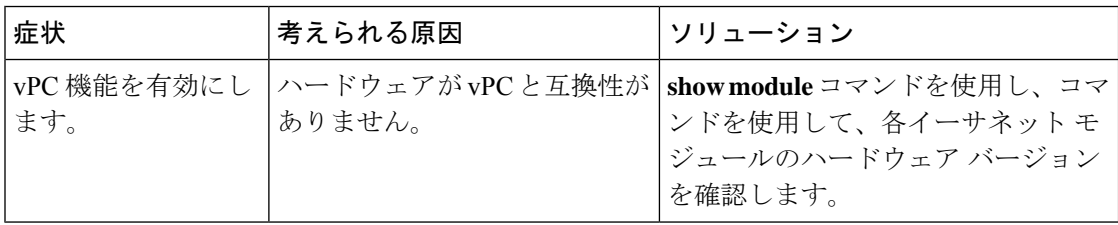

次に、モジュール ハードウェア バージョンを表示する例を示します。

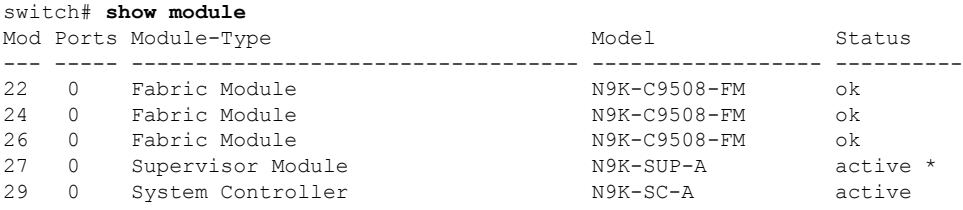

N9K-SC-A standby

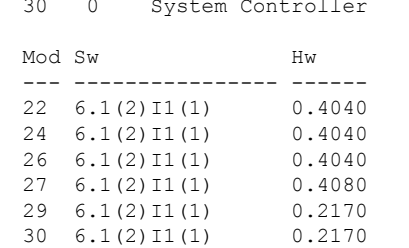

# ブロッキング状態の **vPC**

Bridge Assurance (BA) が原因で、vPC がブロッキング状態になることがあります。

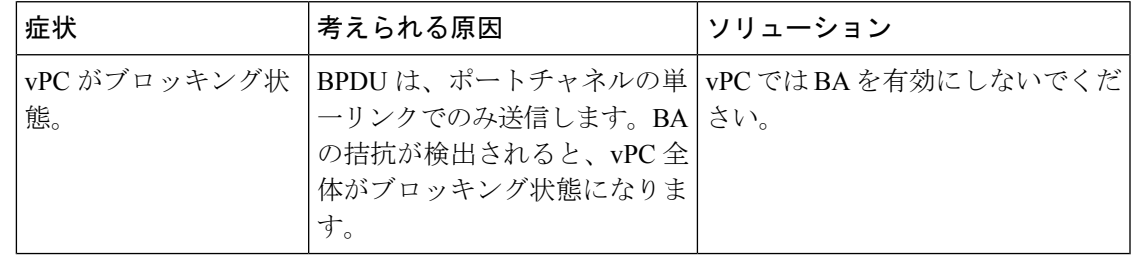

### 中断状態に移行した **vPC** 上の **VLAN**

vPC 上の VLAN が中断状態になることがあります。

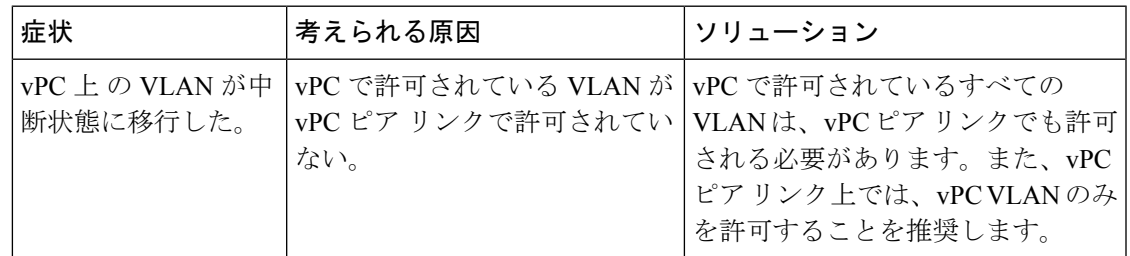

# **HSRP**ゲートウェイを持つホストが**VLAN**を超えてアクセ スできない

VLAN 上の vPC ピア デバイスとその VLAN 上のホストの両方で HSRP が有効になっている場 合、それらのデバイスは自身の VLAN の外部に到達できない可能性があります。

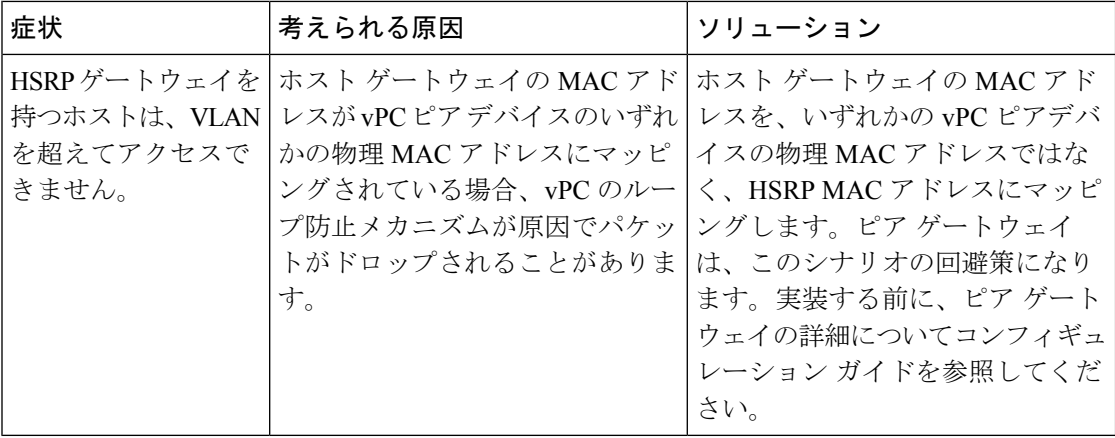

翻訳について

このドキュメントは、米国シスコ発行ドキュメントの参考和訳です。リンク情報につきましては 、日本語版掲載時点で、英語版にアップデートがあり、リンク先のページが移動/変更されている 場合がありますことをご了承ください。あくまでも参考和訳となりますので、正式な内容につい ては米国サイトのドキュメントを参照ください。